# ZP-EGB Series User's Manual

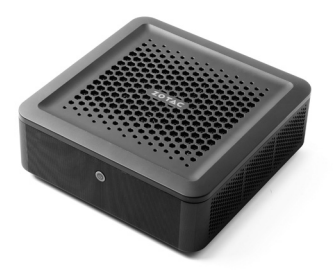

No part of this manual, including the products and software described in it, may be reproduced, transmitted, transcribed, stored in a retrieval system, or translated into any language in any form or by any means, except by the purchaser for backup purposes, without the express written permission of ZOTAC.

Products and corporate names mentioned in this manual may be registered trademarks or copyrights of their respective companies, and are used for identification purposes only. All trademarks are the property of their respective owners.

Every effort has been made to ensure the contents of this manual are correct and up to date. However, the manufacturer makes no guarantee regarding the accuracy of its contents, and reserves the right to make changes without prior notice.

# **Table of Contents**

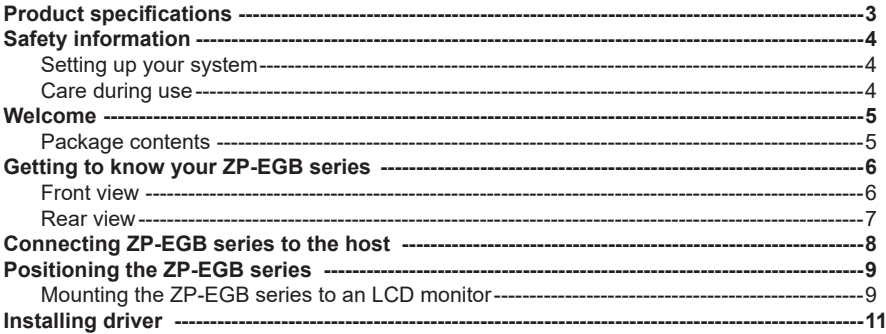

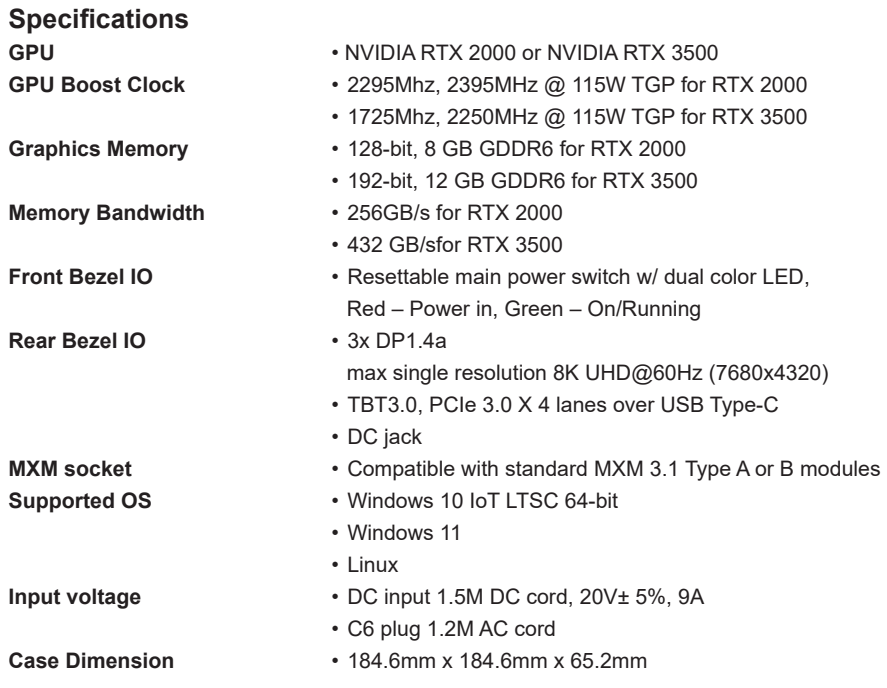

# **Safety instructions**

ZP-EGB series is designed and tested to meet the latest standards of safety for information technology equipment. However, to ensure your safety, it is important that you read the following safety instructions.

- Read and follow all instructions in the documentation before you operate your system.
- ❖ Do not use this product near water or a heat source such as a radiator.
- Set up the system on a stable surface with the provided stand. Never use the system alone without the stand
- \* Openings on the chassis are for ventilation. Do not block or cover these openings.
- Make sure you leave plenty of space around the system for ventilation. Never insert objects of A. any kind into the ventilation openings.
- $\mathcal{L}_{\mathcal{P}}$ Use this product in environment with ambient temperature range  $0^{\circ}$ C ~ +38 $^{\circ}$ C.
- Do not walk on the power cord or allow anything to rest on it.
- Do not spill water or any other liquids on your system.
- When the system is turned off, a small amount of electrical current still flows. Always unplug all power, modem, and network cables from the power outlets before cleaning the system.
- If you encounter the following technical problems with the product, unplug the power cord and contact a qualified service technician or your retailer.
	- $\triangleright$  The power cord or plug is damaged.
	- $\triangleright$  Liquid has been spilled into the system.
	- $\triangleright$  The system does not function properly even if you follow the operating instructions.
	- $\triangleright$  The system was dropped or the cabinet is damaged.
	- $\triangleright$  The system performance changes.

## Welcome

Congratulations on your purchase of the ZP-EGB series. The following illustration displays the package contents of your new ZP-EGB series. If any of the below items are damaged or missing, contact your retailer.

### **Package contents**

- 1 x ZP-EGB series
- 1 x VESA mount kit
- 1 x AC Adapter
- 1 x Power Cord
- 1 x User Manual (soft copy)

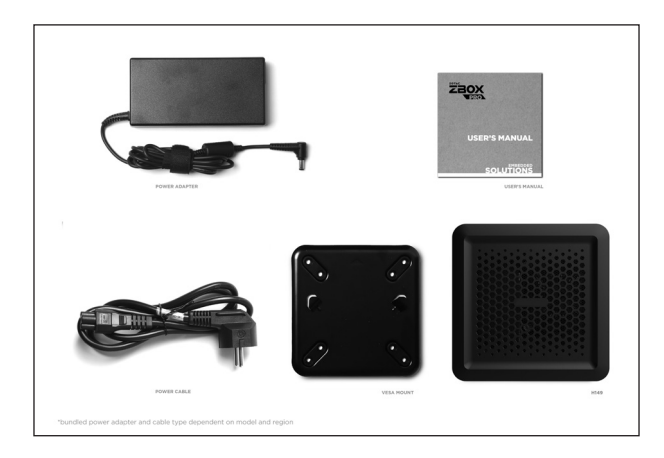

### Getting to know your ZP-EGB series Front view

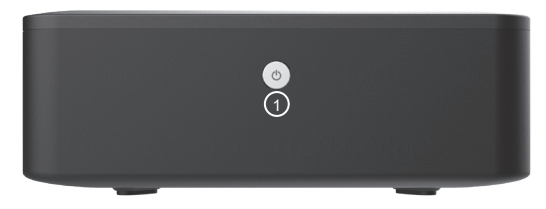

Refer to the diagram above to identify the components on the front of the system.

#### **1. Power button with LED indicator**

The power button turns the system ON and OFF. (Green=on, Red=standby)

### Rear view

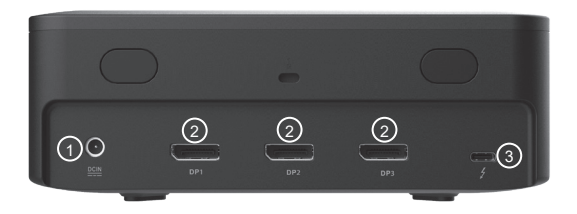

Refer to the diagram above to identify the components on the back of the system.

#### **1. Power input (DC20V)**

The supplied power adapter converts AC power to DC power for use with this jack. Power supplied through this jack supplies power to the PC. To prevent damage to the PC, always use the supplied power adapter.

#### **2. DisplayPort**

DisplayPort supports external connection up to DP1.4a, 8K UHD@60Hz (7680x4320).

#### **3. Thunderbolt port**

The Thunderbolt port is compatible with USB Type-C devices and provides a transfer rate of up to 20 Gbit/s for Thunderbolt 3.0 devices, but does not support display output.

The power adapter may become warm to hot when in use. Do not cover the adapter and keep it away from your body.

### Connecting ZP-EGB series to the host

You can connect your ZP-EGB series to the host via a Thunderbolt/ USB4 cable as shown below.

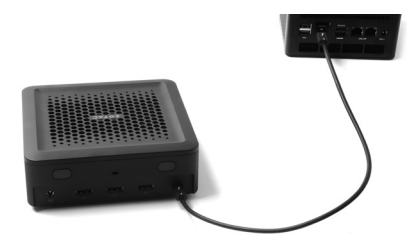

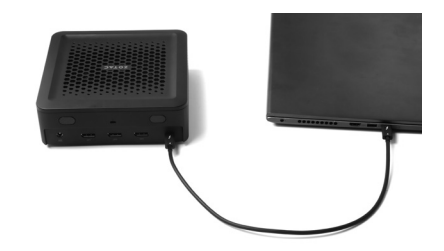

### Positioning the ZP-EGB series

- Do not position the ZP-EGB series where the ventilation holes are covered. To guarantee proper use, leave 4 inches (10 cm) of spacing in front of the ventilation holes.
- ZP-EGB series mini-PC systems provide ample connectivity in a tiny form factor, please choose connectors and cables in appropriate sizes to avoid interference.

### Mounting the ZP-EGB series to an LCD monitor

You can attach your ZP-EGB series to the back of a VESA75/100 compliant monitor.

1. Secure the VESA mount brackets to the bottom cover using 4 screws.

Disclaimer: ZOTAC cannot be held liable for damages resulting from an improper installation.

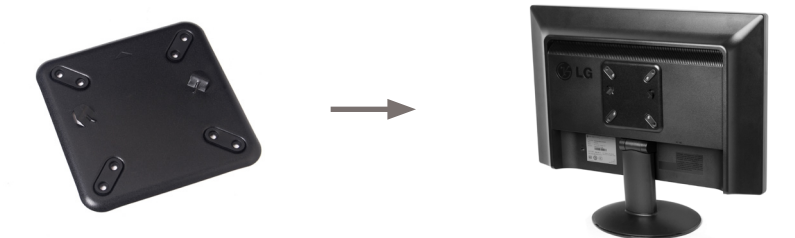

2. Align the ZP-EGB series mounting holes to the VESA mount attachment pegs. Attach the ZP-EGB series to the VESA mount and gently press down to secure the ZP-EGB series to the mount.

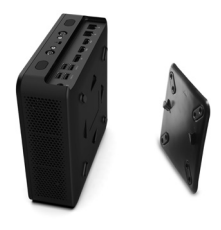

3. Align the ZP-EGB series mounting holes to the VESA mount attachment pegs, and gently press down to secure it to the mount.

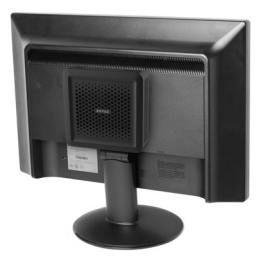

4. Connect the ZP-EGB series to your LCD monitor with an DP cable.

# Installing driver

Before you can use the full features of the ZP-EGB series, the system drivers of the host must be installed. The following types of operating systems are supported:

- Windows 10 IoT LTSC 64-bit
- Windows 11

Follow the instructions below to install the driver:

- 1. Insert the USB flash drive. If autorun is enabled, the driver installation main menu will show up automatically. If autorun is disabled, you may click the file Launch.EXE to bring up the driver installation main menu.
- 2. Select the driver to install: • NVIDIA Graphics Driver
- 3. The driver installer should launch.
- 4. Follow the onscreen instructions to install the drivers.
- 5. Restart the system.

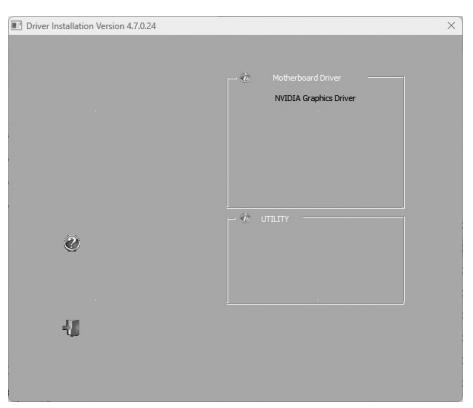